## **Dear Internet Explorer:**

**(http://techrepublic.com.com/5100-22\_11-5455092.html?tag=nl.e101)** It's over. Our relationship just hasn't been working for a while, and now, this is it. I'm leaving you for another browser.

I know this isn't a good time--you're down with yet another virus. I do hope you feel better soon--really, I do--but I, too, have to move on with my life. Fact is, in the entire time I've known you, you seem to always have a virus or an occasional worm. You should really see a doctor. That said, I just can't continue with this relationship any longer. I know you say you'll fix things, that next time it'll go better--but that's what you said the last time--and the time before that. Each time I believed you.

Well, not any longer.  $(...)$ 

With Mozilla Firefox (www.mozilla.org), at least I know where I stand. The code is open source, built from the ground up, clean--not recycled. No more hidden agendas. At least when there's a flaw in Firefox, this browser alerts me on its toolbar. It doesn't try to hide its mistakes, waiting until the second Tuesday of the month to offer me a patch for some flaw that's been out there for six months already.

I can take my Firefox to my Mac and Linux friends, and everyone gets along just fine. You barely even talk to Macs anymore, and you always seem to walk out of the room whenever Linux stops by. Why? What are you afraid of? Honestly, a grown browser like you afraid of a little operating system? I think this snobby behavior speaks volumes about what's wrong with this relationship. So this is it: Good-bye. I know you'll do fine without me; you always have. I'm sure there'll be someone who'll find you to be cute and interesting. It just won't be me.

Sometimes, breaking up can be easy.

**The numbers:** The Mozilla Foundation says the download rate for Firefox has grown from 3.8 million in June to 6.2 million in October, making Firefox the most popular alternative browser. IE is still the big dog with almost 93 percent of the market. Firefox's share, however, has risen from 3.5 percent in June to 6 percent in October, followed by Safari and Opera (1.1 percent).

# **Computer Courses**

Small classses and friendly atmosphere

- •Introduction to Windows 98/ XP and Internet / E-Mail
- •Microsoft Word 2000
- •Microsoft Excel 2000
- •Powerpoint 2000
- •Access 2000
- •Web Page Design( HTML)

# **SeniorsLink Computer Cources**

(For those 60 and over)

- •Introduction to Windows 98/ XP WordPad, Internet and E-Mail
- •Advanced Computer Cource

# **Computer Workshops and Seminars**

Short practical introductory courses to a variety of current interests in a computer environment. A knowledge of WINDOWS O/S & Internet is required

- •How to buy a computer
- •How to surf the net effectively
- •How to organize the computer folders, directories, toolbars, etc.
- •How to protect a computer from Internet intruders
- •How to build a simple web page
- •How to organize and print pictures on the computer
- •Banking on the Internet

The courses, seminars and workshops will also be given in French should there be sufficient demand.

We are always open to suggestions on topics to cover in additional workshops. Please do not hesitate to contact the centre, should you have any questions, suggestions or comments.

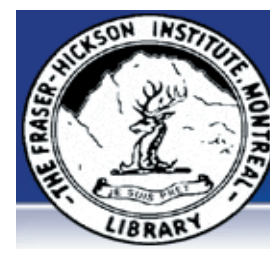

#### **The Fraser-Hickson Library Computer Centre Newsletter**

4855 Kensington at Somerled Ave. in N.D.G.  $\sum_{n=0}^{\infty}$ Telephone 489-5301 ext. 203 e-mail: info@fhcompucentre.com www.fhcompucentre.com

#### **Monday, December 6th 2004**

**Hours**: Thursday: 12:00pm-7:30pm Monday: 12:00pm- 7:30pm Friday: 12:00pm– 6:00pm Tuesday: 12:00pm-7:30pm Saturday: 1:00pm – 4:30pm Wednesday: Closed Sunday: Closed

Computer Rental \$2.50 hr or 5 hr card for \$ 10.00

Anyone may use the computer centre for work, research or recreational use.

### **Computer Rental Area**

Six computer workstations with high speed Internet Laser Color & Black & White Printer Scanner with PhotoShop Editing

#### **Software available includes**

Microsoft Office 2000 (Word, Excel, PowerPoint, Access) Microsoft Publisher 2000 Corel Suite & WordPerfect Internet Explorer, Mozilla & Netscape Navigator MSN Messenger & Yahoo Messenger

#### **Books about computers**

Computer languages Software & Hardware Operating Systems Howto & Getting started Litterature

**This newsletter is published bi-weekly and distributed at no charge to the patrons of the Fraser-Hickson Library. It is also available electronically online at www.fhcompucentre.com/computerNewsletters.shtml**

**Created and published by Ina Angelidou (486-6551) computer support in-home at ina@inabydesign.com** 

## **NEW! PhotoShop Tips: Layer Styles:**

- You can copy and paste layer effects (styles) quickly using the control (Mac) / right mouse (Win) on the Layers palette to copy and paste via the context sensitive menu.

- Linking layers enables the option to copy a style and "Paste Layer Style To Linked" also via the context sensitive menu. - Access the Layer Styles dialog box (on a layer that has a style applied) by Option (Mac)/ Alt (Win) key and double clicking on the layer.

- To hide an image on a layer (including text layers) but keep the layer style effects visible, decrease the Fill amount on the Layers palette.

- Layer > Layer Styles > Hide all effects can be used to speed up performance.

- To change the default angle and altitude for the Global Light feature, close all documents, then select Layer > Layer Style > Global Light and make your desired changes.

If you prefer to use different Layer Style presets (say a special drop shadow setting), you can set it up the way to desire, then create a style to use as your default.

- To delete layer effects, Option (Mac)/ Alt (Win) double click the layer style.

## **Magazines for your cell phone?**

It's true! A Finnish company (www.sendandsee.com) has begun marketing mobile magazines. Whopla!, RIENTO, and ROCsport.mob claim to be the first in a new operation that may catch on in the U.S. You can instantly use the contents of the mobile mags to personalize cell phones, such as setting wallpaper or ring tones.

Whopla! is a weekly entertainment magazine delivering no less than 16 news items about celebrities. RIENTO and ROCsport. mob are both geared toward sports fans.

## **Patch plugs WinZip flaw:**

WinZip Computing has released a patch for its popular Windows file compression tool to fix a "highly critical" security flaw that WinZip warned users about last month. WinZip versions 3.x, 6.x, 7.x, 8.x, and 9.x contain vulnerabilities that could open a door for a remote attacker. Download this patch at http://www.download.com/ WinZip/3000-2250-10313328.html .

## **Office 2000 Tips & Tricks: Keep words together with nonbreaking spaces and hyphens (Word 2000)**

When you type information like dates, company names, or people names in your document, you may want to prevent Word from wrapping a line in the middle of the date or name. Similarly, you may want to prevent Word from breaking certain hyphenated words and telephone numbers across lines. Fortunately, you can easily do both using nonbreaking spaces and nonbreaking hyphens.

To insert a nonbreaking space, press [Ctrl][Shift][Spacebar]. The text on either side of the nonbreaking space will always stay together on the same line. When the Show | Hide ¶ button on the Standard toolbar is turned on, nonbreaking spaces are designated by a display character resembling the degree symbol (°). However, this display character is hidden when you print your document or view it in Print Preview mode.

To insert a nonbreaking hyphen, press [Ctrl][Shift][-] using the standard keyboard. (Using the [-] key on the numeric keypad inserts an em dash instead.) The text on either side of the nonbreaking hyphen will always stay together on the same line. When you're viewing your document onscreen, nonbreaking hyphens are designated by a display character that resembles an en dash

(-). However, this display character looks just like a standard hyphen when you print your document or view it in Print Preview mode.

# **Hints & Tips (Outlook Express):**

**When I forward an e-mail message with pictures in it, the recipients see only boxes with red Xs in them, not pictures. What causes this, and are there any settings I can change that will allow the pictures to show up?**

There are a number of possible explanations for little red Xs in Outlook Express.

Use the "Message/forward as attachment" command rather than the "Message/forward" command. Sending it as an attachment sends the entire message intact. Your recipients can then open the attachment and view the pictures--maybe! For a full analysis and explanation of this subject, please go to http://ct.com.com/click?q=91-EZnpQAzwcQBB464pMG 7ZyErxnRdR

# **Advanced Hints & Tips (WinXP)**

#### **Clean up the system tray**

Is the Windows XP system tray too cluttered for your taste? If so, you can get rid of unnecessary icons with just a few clicks of the mouse.

First, right-click on an empty area of the system tray and choose Properties from the shortcut menu. In the Taskbar And Start Menu Properties dialog box, on the Taskbar property sheet, verify that the Hide Inactive Icons check box is selected, and then click the customize button. In the Customize Notifications dialog box, you can choose one of three ways to display each of the components in your system tray by selecting each component and then choosing either Hide When Inactive, Always Hide, or Always Show from each component's dropdown list. Once you've made your selections, click OK to close the Customize Notifications dialog box, and then click Apply and OK. A small arrow will now appear in the system tray, allowing you to show or hide these components.

## **Dell schools Toronto students in PC assembly, repair**

**(http://www.itbusiness.ca/index.asp?theaction=61&sid=57500)** In a bid to close a technology gap between certain students, Dell Canada is debuting a pilot project giving kids computer skills training and a Dell P3 computer once they graduate from the program.

Under the 40-hour Dell TechKnow program being piloted at Bloordale Middle School in Toronto, 20 students in grades six to eight will participate in two-hour weekly afterschool sessions of taking apart and reassembling computers, loading software, setting up and running printers, upgrading hardware, diagnosing and correcting basic hardware programs and using the Internet.

Toronto-based Dell Canada is supplying teacher training, curriculum and refurbished equipment.

The pilot, which is a few weeks old and ends in April, will ideally run twice a year, said Bloordale Middle School principal Jeff Hainbuch. He added that the Toronto District School Board has networked the classroom, in effect giving students a lab.